# Istruzioni per l'attivazione della presa del segnale per Expert 75 e CCI100

Rainer Bumberger, 10.07.2019

## Hardware:

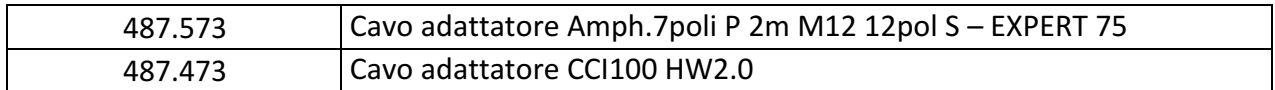

## Software:

1. Aprire TECU Aggiungere il nuovo trattore con il pulsante +

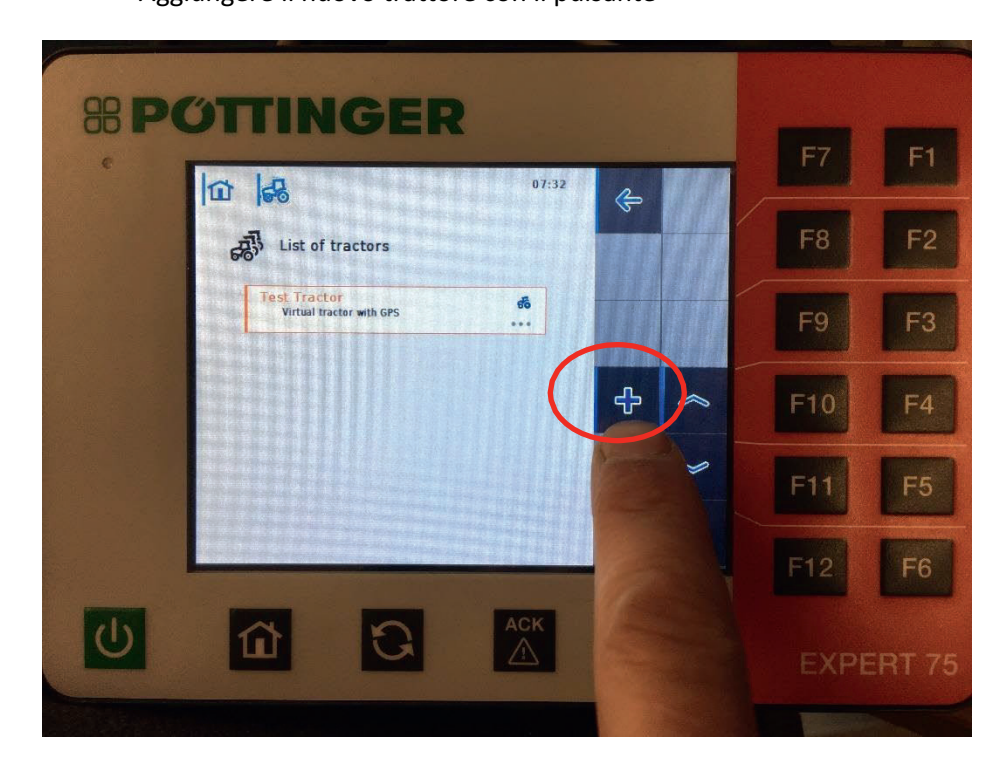

2. Digitare il nome del trattore (selezionabile a scelta) Selezionare il sensore velocità ruota -> presa segnale

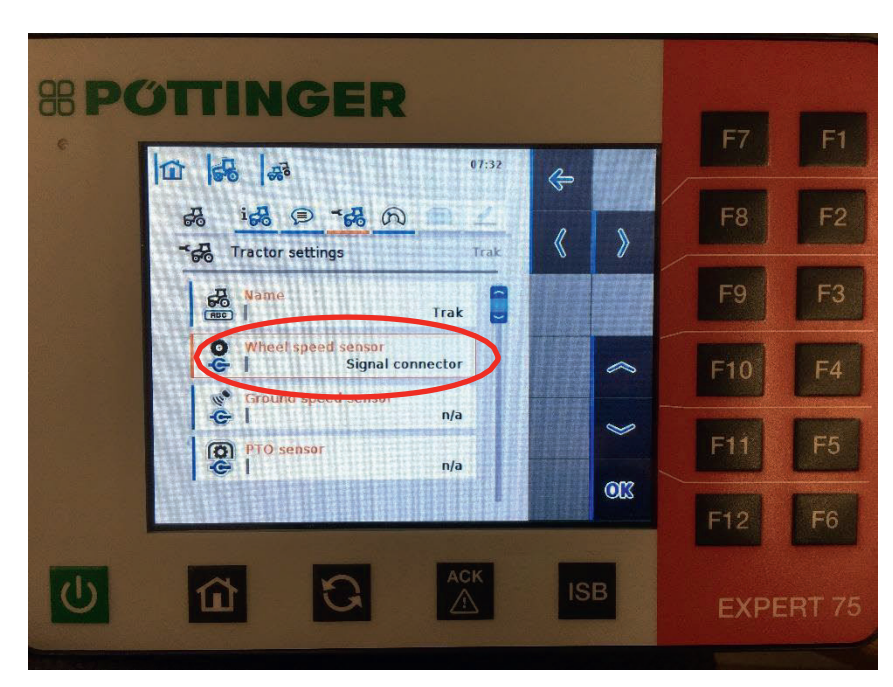

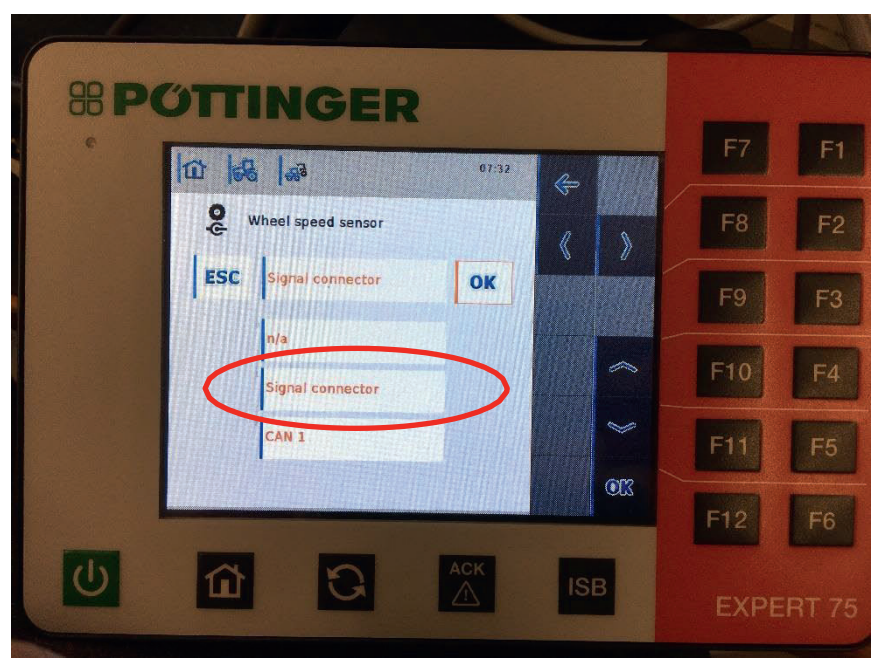

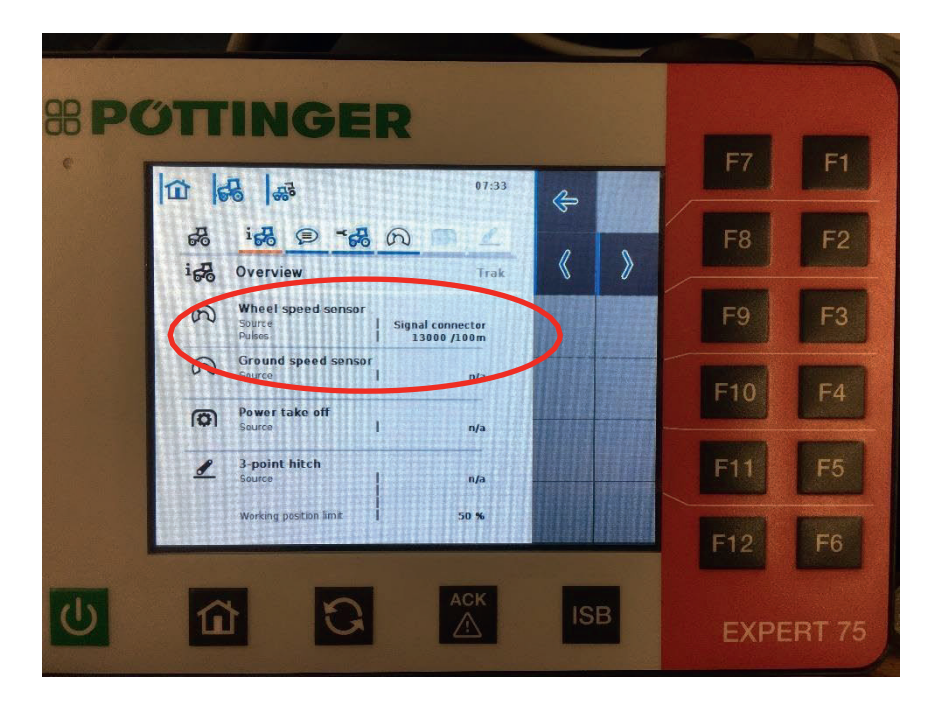

#### 3. Selezionare il trattore

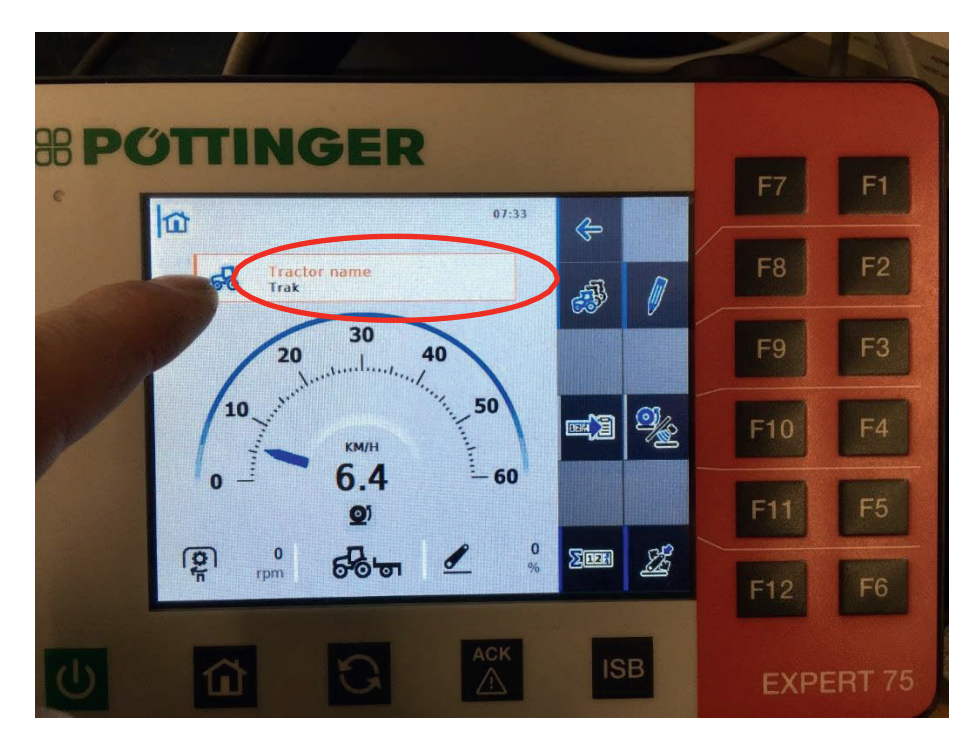

### 4. Fatto.

La macchina ISOBUS riconosce la velocità.

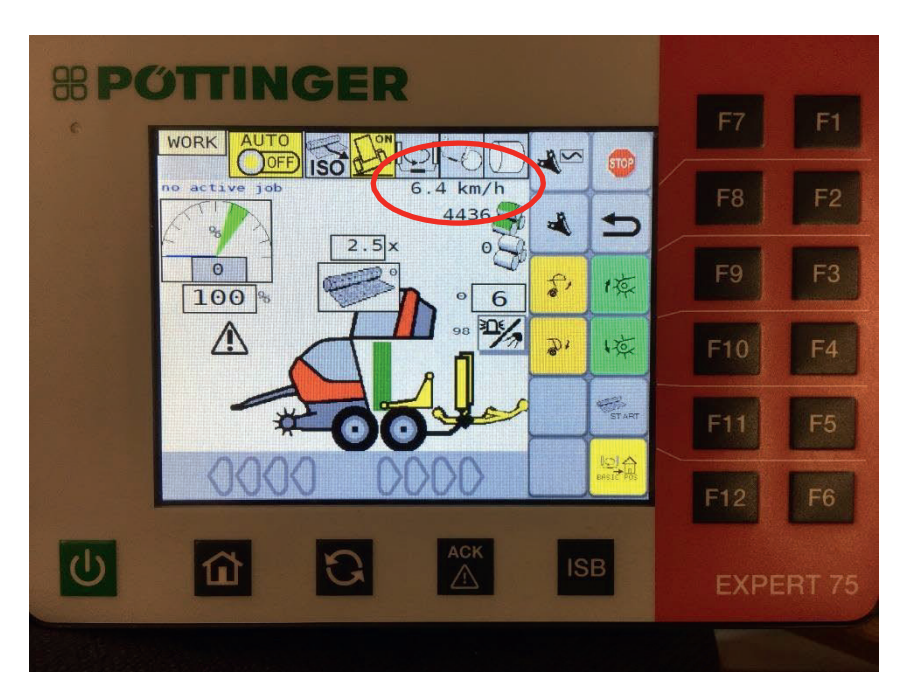